## FlexScan<sup>P</sup>1700 **Color LCD Monitor**

**Setup Manual**<br>**Important:** Ple

Please read this Setup Manual and the User's Manual stored on the CD-ROM carefully to familiarize yourself with safe and effective usage. Please retain this manual for future reference.

### **Installationshandbuch**

**Wichtig:** Lesen Sie dieses Installationshandbuch und das Benutzerhandbuch (auf der CD-ROM) aufmerksam durch, um sich mit der sicheren und effizienten Bedienung vertraut zu machen. Bewahren Sie dieses Handbuch zum späteren Nachschlagen auf.

### **Manuel d'installation**

**Important :** Veuillez lire attentivement ce manuel d'installation, ainsi que le manuel d'utilisation inclus sur le CD-ROM, pour vous familiariser avec une utilisation efficace et en toute sécurité. Veuillez conserver ce manuel pour référence ultérieure.

### **Manual de instalación**

**Importante:** Lea detenidamente este Manual de instalación y el Manual del usuario (en el CD-ROM) para familiarizarse con las normas de seguridad y procedimientos de uso. Conserve este manual para consultas posteriores.

### **Manuale di installazione**

**Importante:** si consiglia di leggere con attenzione il presente Manuale di installazione e il Manuale dell'utente (sul CD-ROM in dotazione) per acquisire le informazioni necessarie per un utilizzo sicuro ed efficace. Conservare il manuale per consultazioni future.

### **Installationshandboken**

Läs den här installationshandboken och bruksanvisningen som finns på CDskivan noggrant så att du känner dig säker och får ett effektivt användande av produkten. Behåll manualen för framtida behov.

### **Εγχειρίδιο εγκατάστασης**

**Σημαντικό:** Διαβάστε προσεκτικά αυτό το εγχειρίδιο εγκατάστασης και το εγχειρίδιο χρήσης που είναι αποθηκευμένο στο CD-ROM για να εξοικειωθείτε με την ασφαλή και αποτελεσματική χρήση της μονάδας. Διατηρήστε αυτό το εγχειρίδιο για μελλοντική χρήση.

### **Руководство по установке**

**Важно!** Внимательно прочитайте настоящее Руководство по установке и Руководство пользователя на диске CD-ROM для получения сведений о безопасной и эффективной эксплуатации. Сохраните это руководство для справки.

- 设定手册<br>重要事项:
- 请仔细阅读储存在光盘片中的设定手册和用户手册,以便熟悉安全有效使用本 显示器的信息。请保留本手册,以便今后参考。

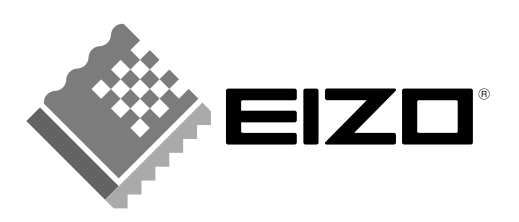

**Compatible Resolutions/Freguencies Kompatibla upplösningar/frekvenser Kompatible Auflösungen/Bildwiederholfrequenzen Frecuencias y resoluciones compatibles** 兼容的分辨率 / 频率 **Risoluzioni/Frequenze compatibili:**

# **Résolutions/Fréquences compatibles Поддерживаемые разрешения/частоты**

The monitor supports the following resolutions.

Der Monitor unterstützt die nachfolgend aufgeführten Auflösungen.

Le moniteur est compatible avec les résolutions suivantes.

El monitor admite las siguientes resoluciones.

Il monitor supporta le seguenti risoluzioni.

Skärmen stöder följande upplösningar.

Η οθόνη υποστηρίζει τις παρακάτω αναλύσεις.

Монитор поддерживает следующие разрешения.

本显示器支持下列分辨率。

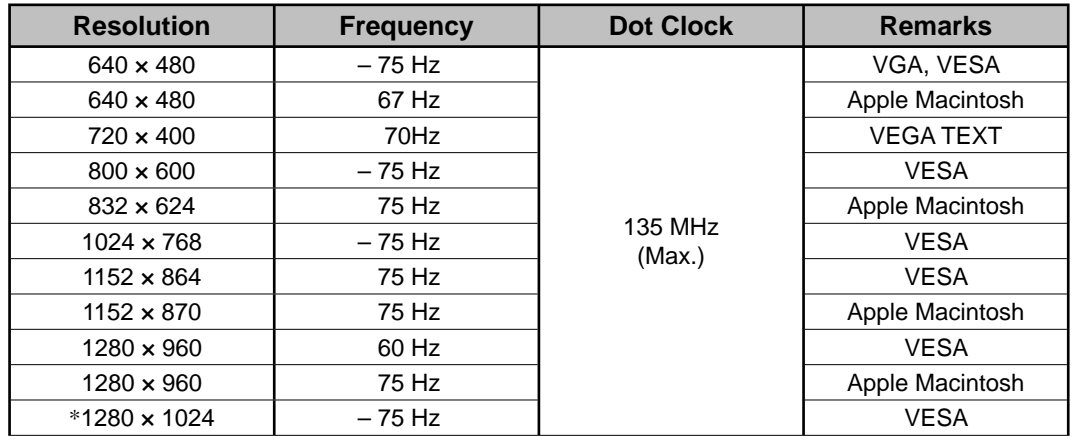

\* Recommended resolution

- \* Empfohlene Aufl ösung
- \* Résolution recommandée
- \* Resolución recomendada
- \* Risoluzione consigliata
- \* Rekommenderad upplösning
- \* Συνιστώμενη ανάλυση
- \* Рекомендованное разрешение

\* 推荐的分辨率

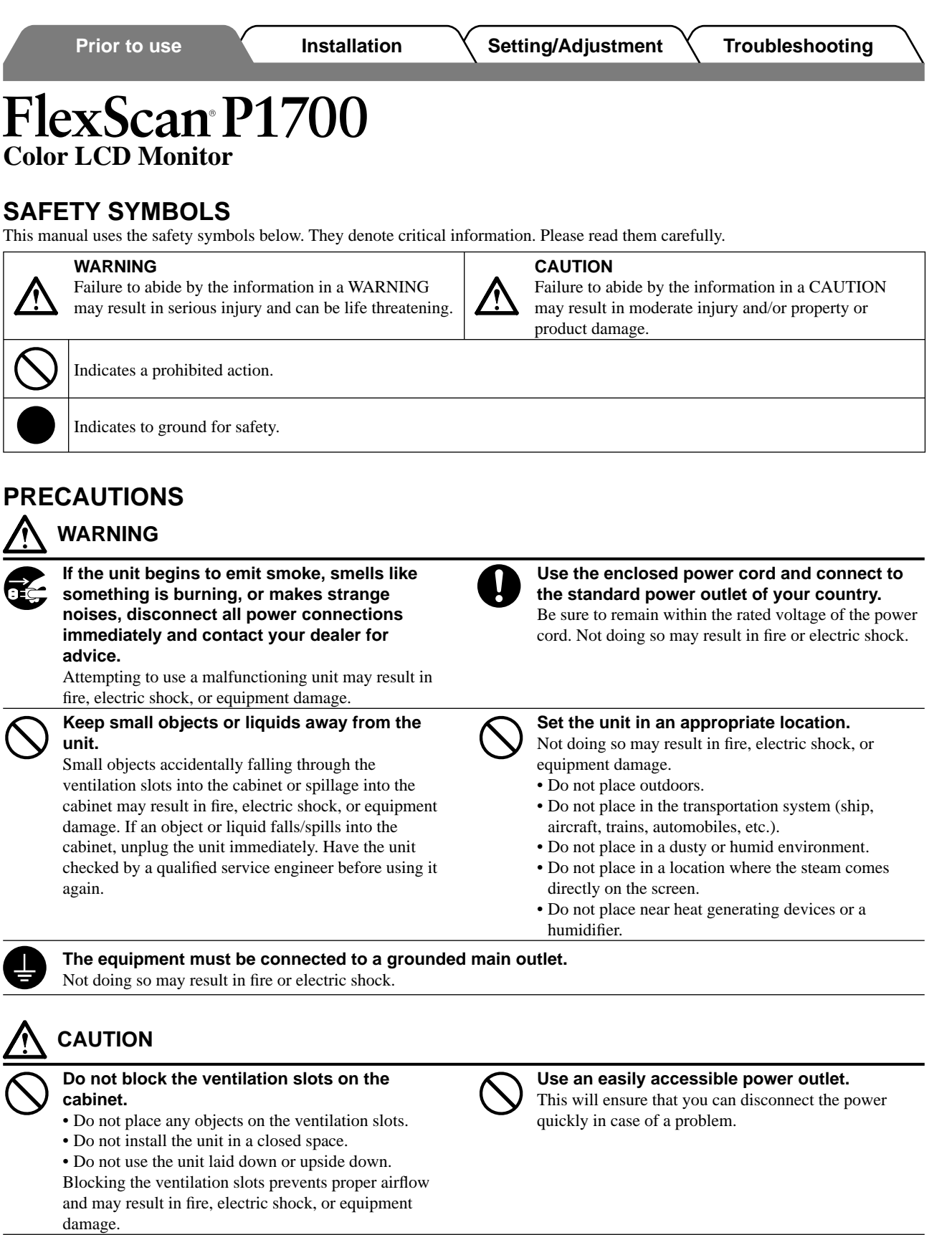

### **About Setup Manual and User's Manual**

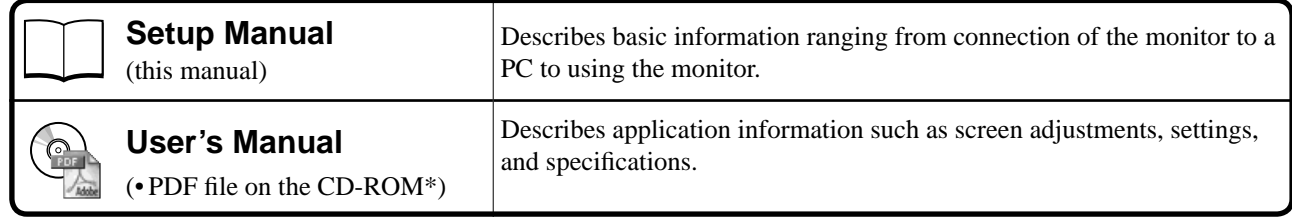

\* Installation of Adobe Reader is required.

**English**

┵  $=$   $\Box$  an Timum T

- □ EIZO LCD Utility Disk (CD-ROM)
	- User's Manual
	- □ Setup Manual (this manual)
	- □ Limited warranty
	- □ Fixing screws: M4 x 12 mm 4PCS

### **Controls and Functions**

**III**I

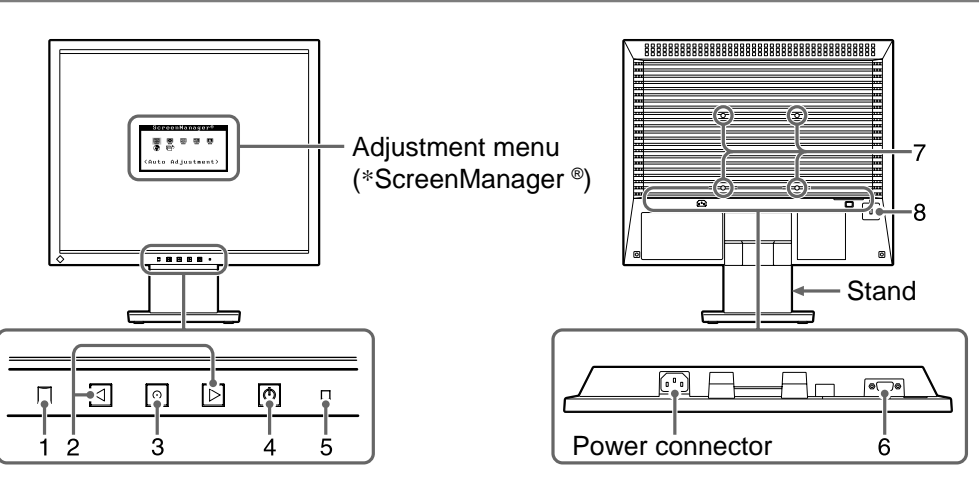

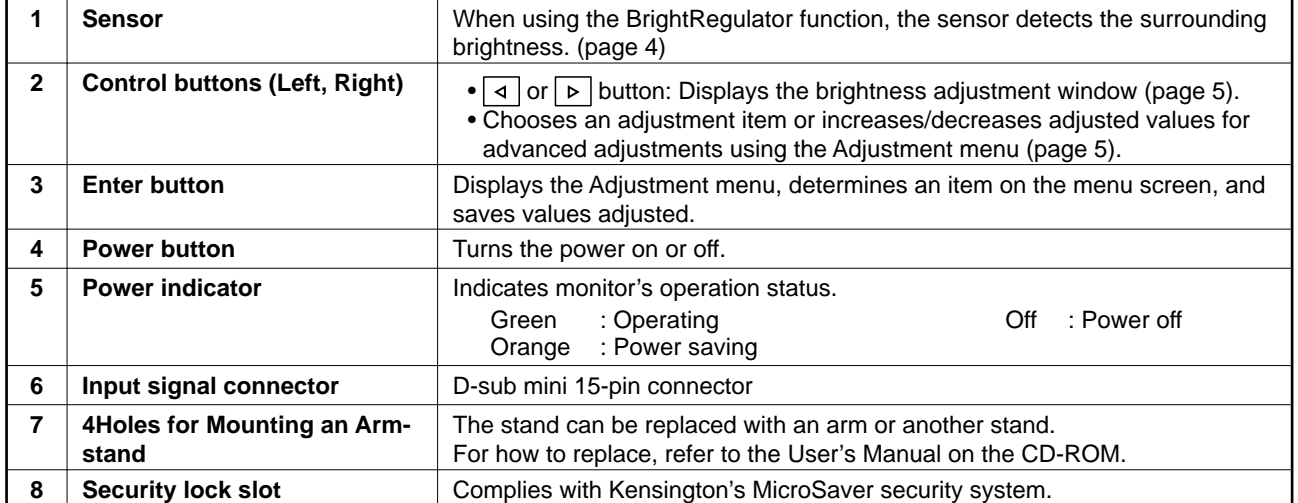

\* ScreenManager ® is an EIZO's nickname of the Adjustment menu. (For how to use ScreenManager, refer to the User's Manual on the CD-ROM.)

□ Monitor □ Power cord

□ Analog signal cable (MD-C87)

### **Connecting Cables**

### **Attention**

• When replacing the current monitor with an P1700 monitor, be sure to change the PC settings for resolution and vertical frequency to those which are available for the P1700 monitor referring to the resolution table (back of cover page) before connecting the PC.

### *1* **Check that the monitor and the PC are powered off.**

### *2* **Connect the monitor to the PC with a signal cable that matches the connectors.**

After connecting the cable connectors, tighten the screws of the connectors to secure the coupling.

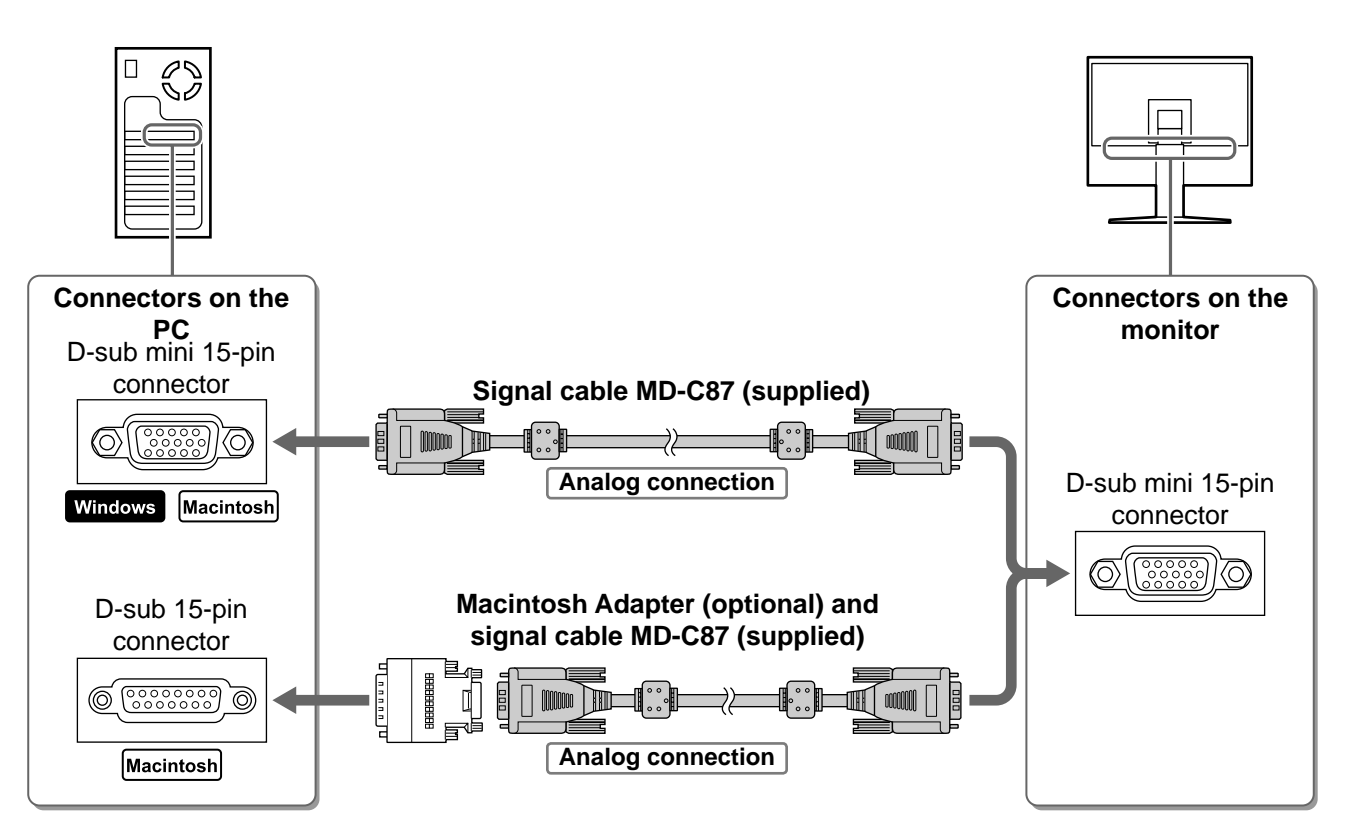

### *3* **Plug the power cord into a power outlet and the Power connector on the monitor.**

#### **NOTE**

• Adjust the screen tilt to the best condition for working.

### **Displaying Screen**

- **1** Press  $\circ$  to turn on the monitor.
- *2* **The monitor's Power indicator lights up green and the screen image appears.**
- *3* **When the monitor and the PC are turned on for the fi rst time, the Auto Adjustment function operates and adjusts clock, phase and screen position.** The screen vibrates slightly about 5 seconds during the Auto adjustment, but it will return to normal after adjustment.

(For details of the Auto Adjustment function, refer to the User's Manual on the CD-ROM.)

4

### **BrightRegulator**

Screen brightness is adjusted automatically as the sensor on the lower side of the monitor detects the surrounding brightness.

• Do not block the sensor.

### **When adjusting the brightness manually, follow the procedure below.**

**1** Press  $\vert \triangleleft \vert \text{or} \vert \triangleright \vert$ .

The brightness adjustment window appears.

- 2 Adjust the brightness with  $\sqrt{2}$  or  $\sqrt{2}$ . Press  $\triangleright$  to increase screen brightness or press  $\triangleright$ to decrease.
- **3** Press  $\circledcirc$  at the desired brightness.

The specified brightness is saved.

#### **Attention**

• BrightRegulator automatically adjusts screen brightness according to the surrounding brightness based on the manual brightness adjustment.

### **Performing Advanced Settings/Adjustments**

Advanced adjustments for the screen or color and various settings are available using the Adjustment menu.

For details of each adjustment function, refer to the User's Manual on the CD-ROM.

#### **Adjustment menu**

**Brightness adjustment window**

100%

÷Ò.

 $\blacksquare$ 

※

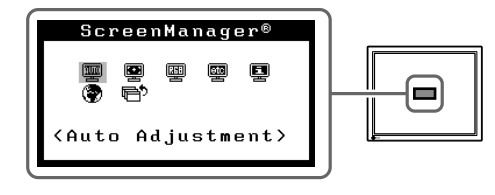

**The basic settings and adjustments are completed. For advanced settings/adjustments, refer to the User's Manual on the CD-ROM.**

### **No-Picture Problem**

If no picture is displayed on the monitor even after the following remedial action is taken, contact your local dealer.

### **1. Check the Power indicator.**

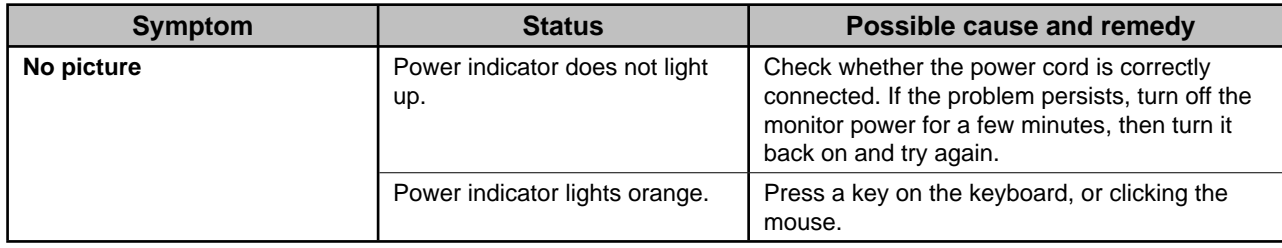

### **2. Check the error message that remains on the screen for 40 seconds.**

These messages appear when the input signal is incorrect even if the monitor is functioning.

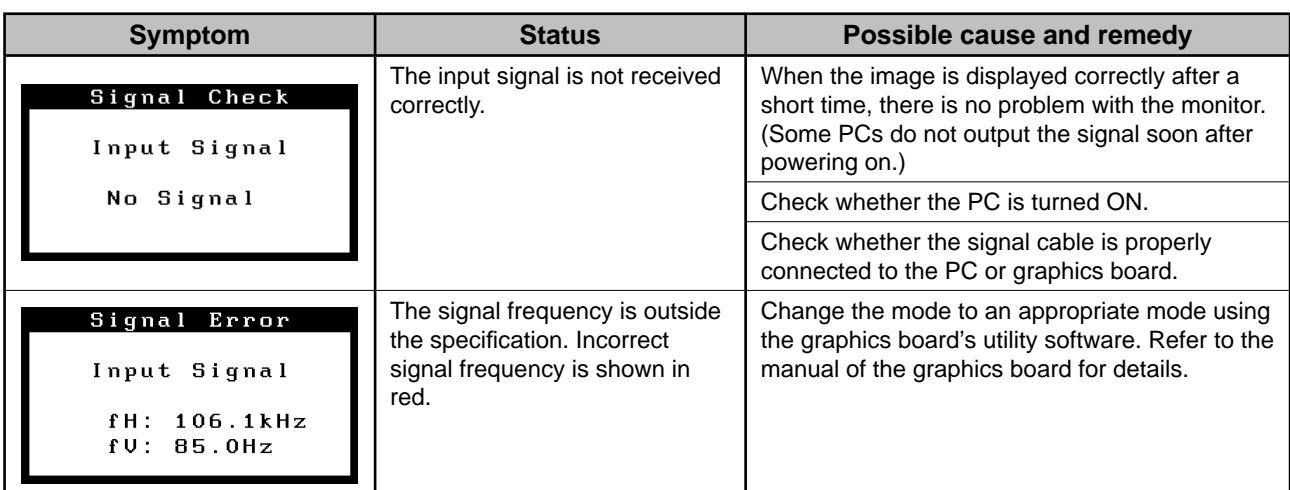

## **MEMO**

### FlexScan P1700 **LCD-Farbmonitor**

### **SICHERHEITSSYMBOLE**

In dieser Bedienungsanleitung werden die unten dargestellten Sicherheitssymbole verwendet. Sie geben Hinweise auf äußerst wichtige Informationen. Bitte lesen Sie diese Informationen sorgfältig durch.

#### **ACHTUNG**

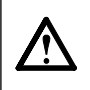

Die Nichtbefolgung von unter VORSICHT

Weist auf eine unerlaubte Vorgehensweise hin.

angegebenen Anweisungen kann schwere Verletzungen oder sogar lebensbedrohende Situationen zur Folge haben.

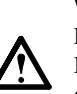

#### **VORSICHT**

Die Nichtbeachtung unter ACHTUNG angegebener Informationen kann mittelschwere Verletzungen und/ oder Schäden oder Veränderungen des Produkts zur Folge haben.

Weist auf eine erforderliche Erdung aus Sicherheitsgründen hin.

**VORSICHTSMASSNAHMEN**

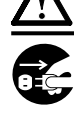

### **ACHTUNG**

**Wenn das Gerät Rauch entwickelt, verbrannt riecht oder merkwürdige Geräusche produziert, ziehen Sie sofort alle Netzkabel ab, und wenden Sie sich an Ihren Fachhändler.** Der Versuch, mit einem fehlerhaften Gerät zu arbeiten, kann Feuer, einen elektrischen Schlag oder eine Beschädigung des Geräts verursachen.

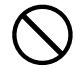

#### **Halten Sie Flüssigkeiten und kleine Gegenstände vom Gerät fern.**

Flüssigkeiten oder kleine Gegenstände können aus Versehen durch die Lüftungsschlitze in das Gehäuse gelangen und somit Feuer, einen elektrischen Schlag oder eine Beschädigung des Geräts verursachen. Sollte ein Gegenstand oder eine Flüssigkeit in das Gehäuse gelangt sein, ist sofort das Netzkabel des Geräts abzuziehen. Lassen Sie das Gerät in diesem Fall von einem qualifizierten Servicetechniker überprüfen, bevor Sie wieder damit arbeiten.

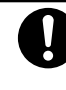

#### **Verwenden Sie zum Anschließen an die landesspezifi sche Standard-Netzspannung das beiliegende Netzkabel.**

Stellen Sie sicher, dass die Nennspannung des Netzkabels nicht überschritten wird. Andernfalls besteht Brand- und Stromschlaggefahr.

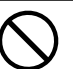

#### **Stellen Sie das Gerät an einen geeigneten Platz.**

Andernfalls könnte das Gerät beschädigt werden, und es besteht Brand- und Stromschlaggefahr.

- Verwenden Sie das Gerät nicht im Freien.
- Geben Sie das Gerät nicht als Transportgut auf (per Schiff, Flugzeug, Zug, Auto etc.).
- Installieren Sie es nicht in staubiger oder feuchter Umgebung.
- Stellen Sie es nicht an einen Platz, an dem Licht direkt auf den Bildschirm fällt.
- Stellen Sie es nicht in die Nähe eines Wärme
- erzeugenden Geräts oder eines Luftbefeuchters.

**Das Gerät muss an eine ordnungsgemäß geerdete Steckdose angeschlossen werden.** Andernfalls besteht Brand- und Stromschlaggefahr.

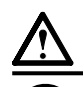

### **VORSICHT**

#### **Blockieren Sie die Lüftungsschlitze am Gehäuse nicht.**

- Legen Sie keine Objekte auf die Lüftungsschlitze.
- Installieren Sie das Gerät nicht in einem engen Raum.
- Setzen Sie das Gerät nur in der korrekten Ausrichtung ein.

Das Blockieren der Lüftungsschlitze führt dazu, dass die Luft nicht mehr zirkuliert und somit Feuer, ein Stromschlag oder eine Beschädigung des Geräts

verursacht werden kann.

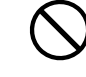

#### **Schließen Sie das Netzkabel an eine leicht zugängliche Steckdose an.**

Damit stellen Sie sicher, dass Sie das Netzkabel im Notfall schnell abziehen können.

### **Über das Installationshandbuch und das Benutzerhandbuch**

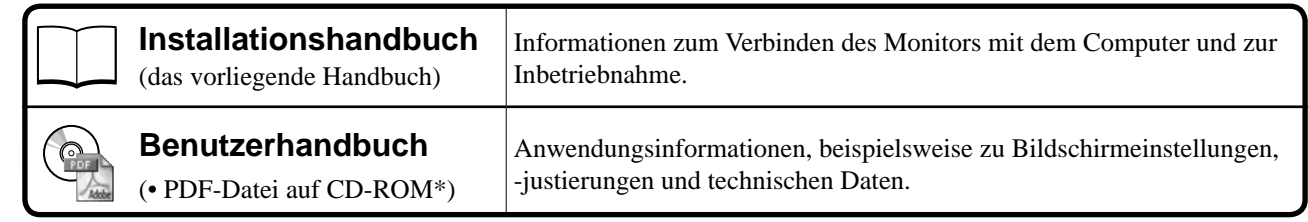

\* Erfordert die Installation von Adobe Reader.

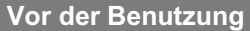

#### **Lieferumfang**

Prüfen Sie, ob sich alle der folgenden Gegenstände in der Verpackung befinden. Sollte einer der Gegenstände fehlen oder beschädigt sein, wenden Sie sich an Ihren Fachhändler.

#### **HINWEIS**

- Heben Sie die Verpackung sowie die Verpackungsmaterialien für evtl. Transporte des Monitors gut auf.
- □ Monitor
- □ Netzkabel
- □ analoges Signalkabel (MD-C87)

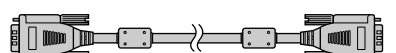

- □ CD-ROM mit EIZO LCD Utility Disk
- Benutzerhandbuch
- □ Installationshandbuch (das vorliegende Handbuch)
- □ Beschränkte Garantie
- □ Fixierschrauben: M4 × 12 mm (4 Stck.)

### **Bedienelemente und Funktionen**

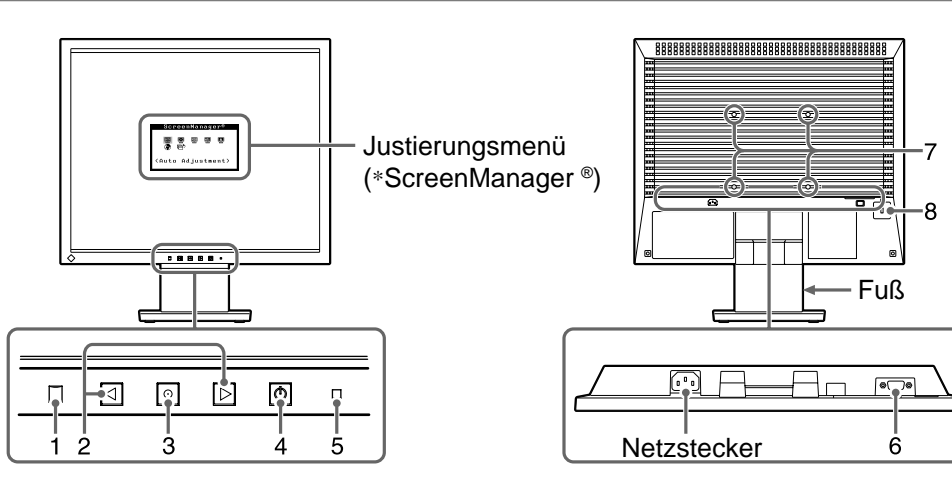

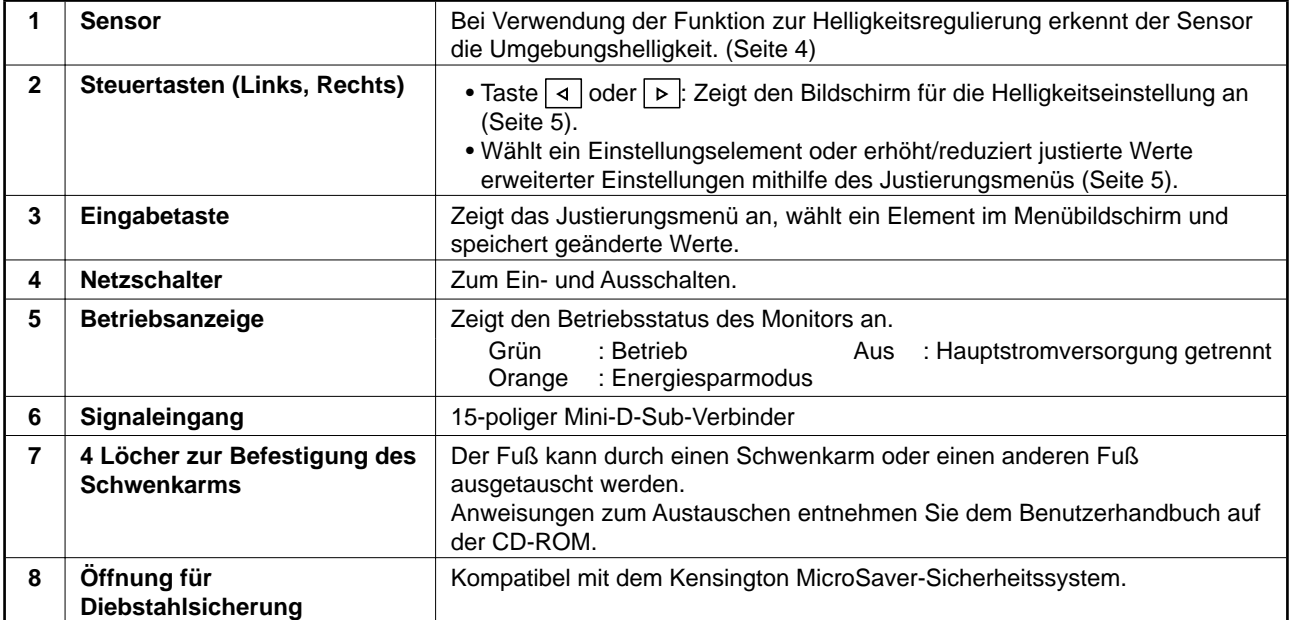

\* ScreenManager ® ist der Name des Justierungsmenüs von EIZO. (Informationen zur Verwendung von ScreenManager entnehmen Sie dem Benutzerhandbuch auf der CD-ROM.)

### **Anschließen von Kabeln**

### **Hinweis**

• Um einen bereits vorhandenen Monitor durch einen Monitor des Typs P1700 zu ersetzen, stellen Sie die PC-Einstellungen für Auflösung und vertikale Bildwiederholfrequenz auf die für P1700-Monitore verfügbaren Werte ein. Diese entnehmen Sie bitte der Auflösungstabelle (Rückseite der ersten Seite), bevor Sie den Monitor anschließen.

### *1* **Stellen Sie sicher, dass Computer und Monitor ausgeschaltet sind.**

### *2* **Verbinden Sie Monitor und Computer mithilfe eines passenden Signalkabels.**

Ziehen Sie nach dem Anschließen der Kabel die Schrauben der Verbinder an, um ein versehentliches Ausstecken zu verhindern.

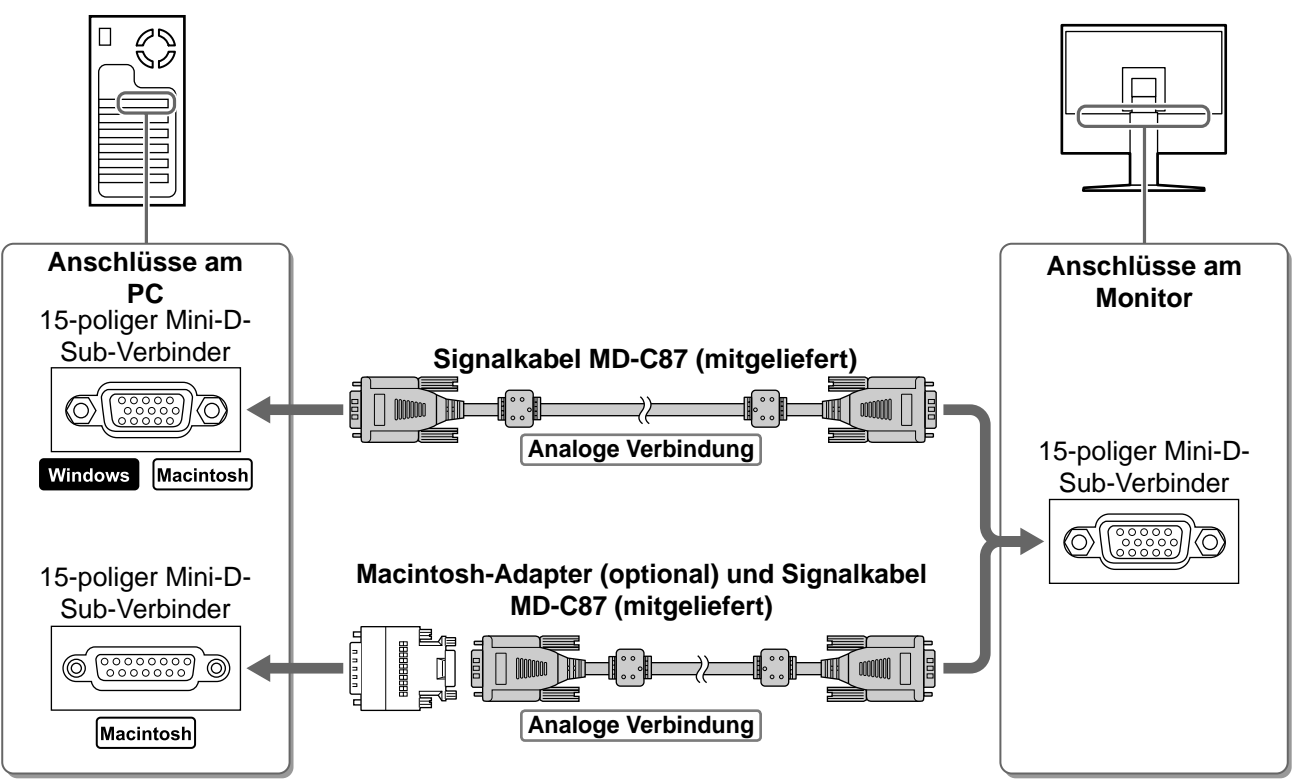

### *3* **Verbinden sie mithilfe des Netzkabels den Netzanschluss des Monitors mit einer Steckdose.**

#### **HINWEIS**

• Passen Sie die Neigung des Bildschirms für eine optimale Arbeitsstellung an.

### **Bild wiedergeben**

- **Drücken Sie**  $\vert \circ \vert$ **, um den Monitor einzuschalten.**
- *2* **Die Betriebsanzeige des Monitors leuchtet auf (grün), und das Bild wird angezeigt.**
- *3* **Beim ersten Einschalten von Monitor und PC werden mit der Funktion zur automatischen Einstellung Takt, Phase und Bildposition angepasst.**

Das Bild flimmert 5 Sekunden lang leicht während der automatischen Einstellung, wird anschließend jedoch normal angezeigt.

(Weitere Einzelheiten zur automatischen Einstellung entnehmen Sie dem Benutzerhandbuch auf der CD-ROM.)

4

### **Bildschirmhelligkeit einstellen**

### **Helligkeitsregulierung**

Die Bildschirmhelligkeit wird automatisch angepasst, da der Sensor unten am Monitor die Umgebungshelligkeit misst.

• Der Sensor darf nicht verdeckt sein.

### **Führen Sie zur manuellen Einstellung der Helligkeit die Schritte unten aus.**

1 Drücken Sie | ⊲ | oder | ⊳ |.

Das Menü zur Helligkeitseinstellung wird eingeblendet.

**2** Stellen Sie die Helligkeit mit der Taste │ ଏ │  $\textsf{oder} \, | \, \triangleright \, | \, \textsf{ein}.$ 

Drücken Sie zum Aufhellen des Bildschirms die Taste  $\triangleright$  : zum Abdunkeln drücken Sie die Taste  $\vert \triangleleft \vert \vert$ 

*3* **Ist die gewünschte Helligkeit eingestellt,**  drücken Sie  $\odot$ .

Damit wird der eingestellte Wert gespeichert.

#### **Hinweis**

• Die Bildschirmhelligkeit wird basierend auf der manuellen Helligkeitseinstellung durch die Helligkeitsregulierung je nach Umgebungshelligkeit angepasst.

### **Erweiterte Einstellungen/Justierungen vornehmen**

Im Justierungsmenü können erweiterte Justierungen des Monitors und der Farben sowie verschiedene andere Einstellungen vorgenommen werden.

Weitere Einzelheiten zu den einzelnen Justierungsfunktionen entnehmen Sie dem Benutzerhandbuch auf der CD-ROM.

#### **Justierungsmenü**

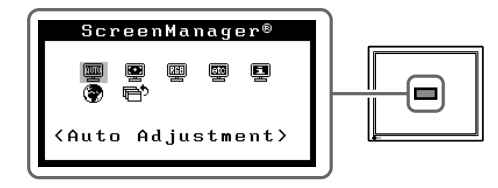

**Die grundlegenden Einstellungen und Justierungen sind damit beendet. Weitere** 

**Einzelheiten zu erweiterten Einstellungen/Justierungen entnehmen Sie dem** 

**Benutzerhandbuch auf der CD-ROM.**

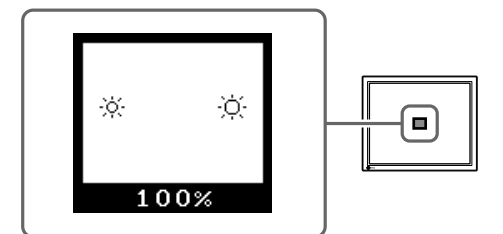

**Fenster zur Helligkeitseinstellung**

### **Problem: Kein Bild**

Wird auch nach dem Durchführen der nachfolgend vorgeschlagenen Lösungen kein Bild angezeigt, wenden Sie sich an Ihren Fachhändler.

#### **1. Prüfen Sie den Status der Betriebsanzeige.**

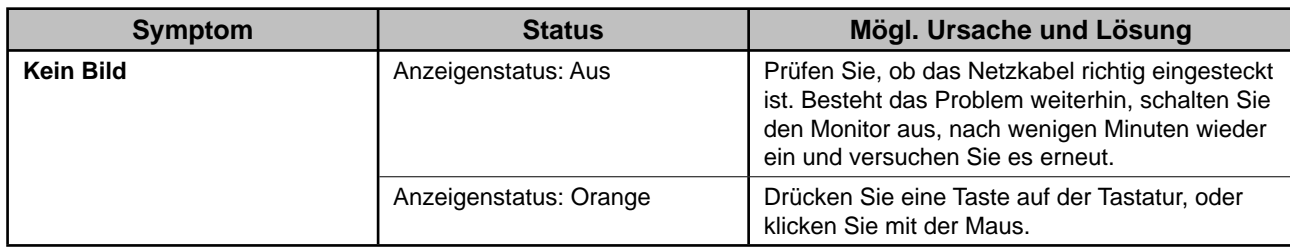

### **2. Prüfen Sie die Fehlermeldungen (Diese bleiben für 40 Sekunden auf dem Bildschirm eingeblendet.).**

Diese Meldungen werden angezeigt, wenn das Eingangssignal nicht ordnungsgemäß übertragen wird, der Monitor jedoch korrekt funktioniert.

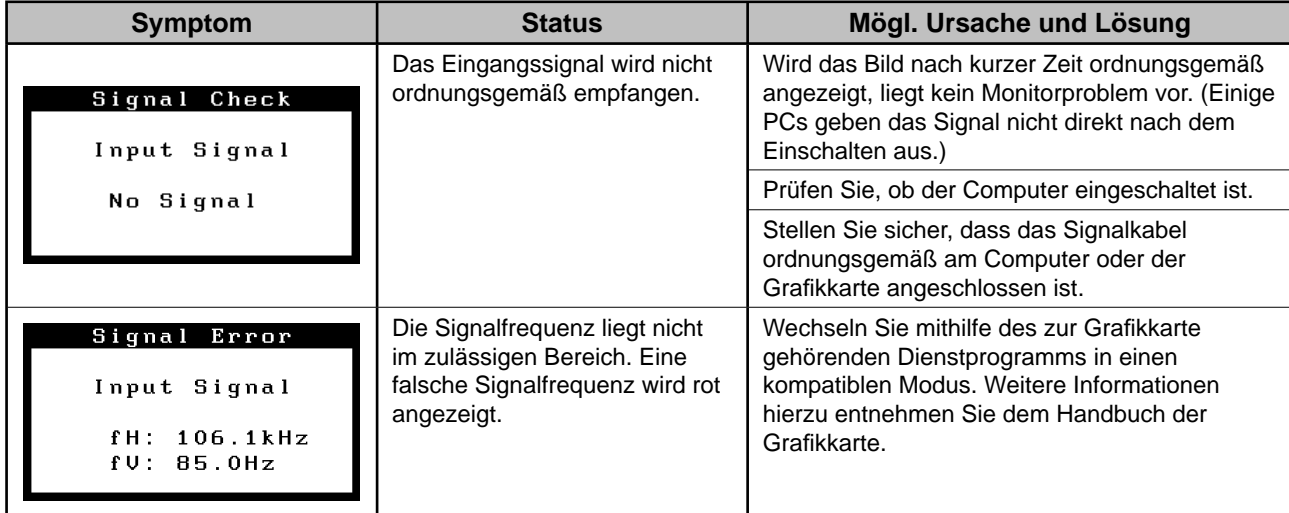

## **NOTIZEN**

### FlexScan P1700 **Moniteur couleur LCD**

### **SYMBOLES DE SECURITE**

Ce manuel utilise les symboles de sécurité présentés ci-dessous. Ils signalent des informations critiques. Veuillez les lire attentivement.

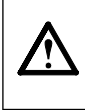

#### **AVERTISSEMENT**

Le non-respect des consignes données dans un message AVERTISSEMENT peut entraîner des blessures graves ou même la mort.

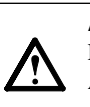

**ATTENTION** Le non-respect des consignes données dans un message ATTENTION peut entraîner des blessures et/ou endommager le matériel ou le produit.

Indique une action interdite.

Signale la nécessité d'une mise à la terre de sécurité.

### **PRECAUTIONS**

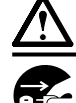

### **AVERTISSEMENT**

**En cas d'émission de fumée, d'odeur de brûlé ou de bruits anormaux, débranchez immédiatement tous les cordons d'alimentation et contactez votre revendeur.** Il peut être dangereux d'utiliser un moniteur au fonctionnement défectueux.

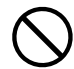

#### **Eloignez les petits objets ou les liquides de l'appareil.**

L'introduction accidentelle de petits objets ou de liquide dans les orifices de ventilation du boîtier peut entraîner un choc électrique, un incendie ou des dommages sur l'appareil. Si un objet tombe dans le boîtier ou si du liquide se répand sur ou à l'intérieur de l'appareil, débranchez immédiatement le cordon d'alimentation. Faites contrôler l'appareil par un technicien qualifié avant de l'utiliser à nouveau.

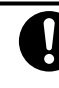

#### **Utilisez le cordon d'alimentation fourni pour le branchement sur la prise secteur standard dans votre pays.**

Vérifiez la tension nominale du cordon d'alimentation. Si celle-ci n'est pas conforme, des risques d'incendie ou de choc électrique peuvent survenir.

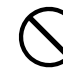

#### **Choisissez bien l'emplacement du moniteur.**

Un mauvais emplacement peut endommager l'appareil,

- ou provoquer un incendie ou un choc électrique.
- N'utilisez pas cet appareil à l'extérieur.
- N'utilisez pas cet appareil dans des moyens de transport (bateau, avion, trains, automobiles, etc.).
- N'installez pas cet appareil dans un environnement poussiéreux ou humide.
- N'installez pas cet appareil à un endroit exposé directement à la vapeur d'eau.
- Ne placez pas cet appareil près des appareils de chauffage ou d'humidification.

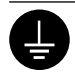

#### **L'appareil doit être raccordé à une prise avec mise à la terre.**

Tout autre branchement peut présenter des risques d'incendie ou de choc électrique.

### **ATTENTION**

- **N'obstruez pas les orifi ces de ventilation du boîtier.**
- Ne placez jamais d'objets sur les orifices de ventilation.
- N'installez pas le moniteur dans un espace confiné.
- N'utilisez pas le moniteur couché sur le côté ni à l'envers.

Toute utilisation obstruant les orifices de ventilation, risque d'empêcher une circulation d'air normale ou d'entraîner un incendie ou d'autres dommages.

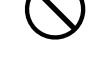

#### **Utilisez une prise électrique facilement accessible.**

Ceci vous permettra de débrancher rapidement l'appareil en cas de problème.

### **A propos du manuel d'installation et du manuel d'utilisation**

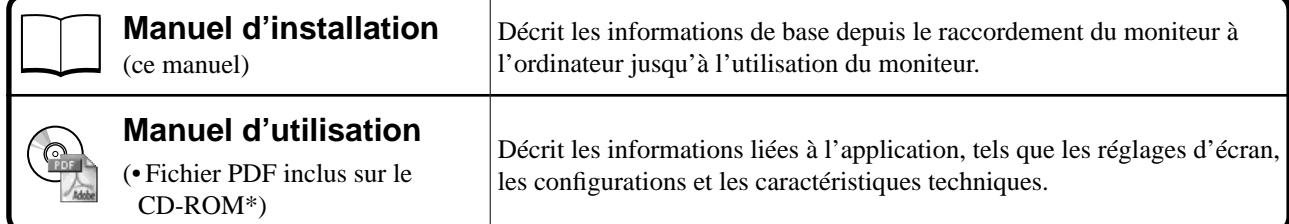

\* Il est nécessaire d'installer le logiciel Adobe Reader.

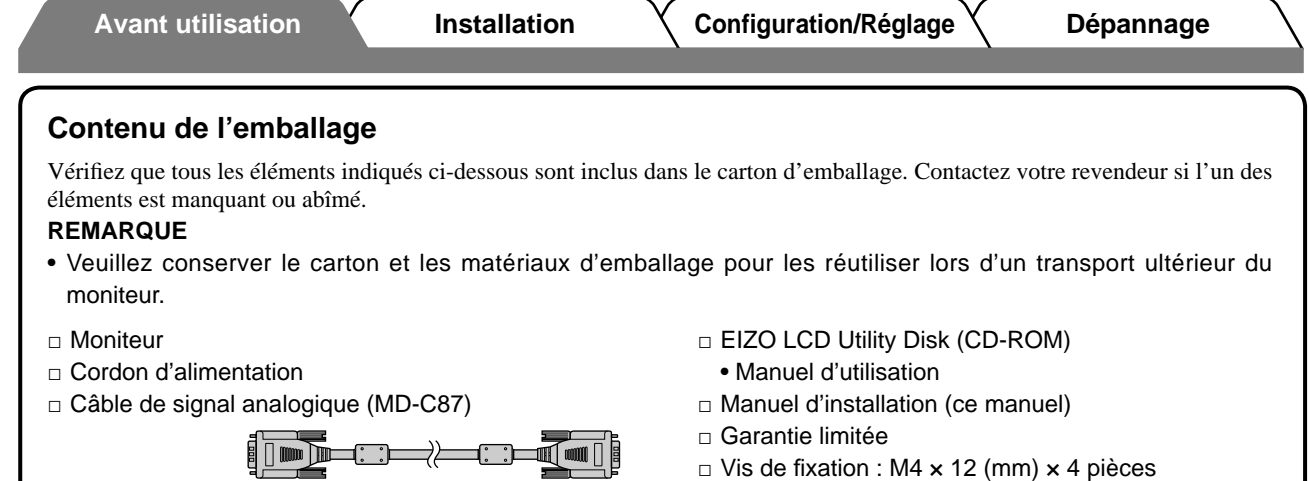

### **Commandes et fonctions**

![](_page_15_Figure_2.jpeg)

![](_page_15_Picture_215.jpeg)

\* ScreenManager ® est le nom choisi par EIZO pour le menu de réglage. (Consultez le manuel d'utilisation sur le CD-ROM pour savoir comment utiliser ScreenManager.)

### **Branchement des câbles**

#### **Attention**

• Lors du remplacement du moniteur actuel par un moniteur P1700, veillez à modifier la résolution et le balayage vertical de l'ordinateur en fonction des réglages du moniteur P1700 indiqués dans le tableau des résolutions (verso de la couverture) avant de raccorder l'ordinateur.

### *1* **Vérifi ez que le moniteur et l'ordinateur sont hors tension.**

*2* **Raccordez le moniteur à l'ordinateur à l'aide d'un câble de signal correspondant aux connecteurs.**

Une fois que les connecteurs de câble sont connectés, serrez les vis des connecteurs pour assurer le couplage.

![](_page_16_Figure_10.jpeg)

### *3* **Branchez le cordon d'alimentation dans une prise secteur et dans le connecteur d'alimentation du moniteur.**

#### **REMARQUE**

Réglez l'inclinaison de l'écran afin d'assurer une position agréable pour le travail.

### **Affi chage de l'écran**

- **Appuyez sur**  $\boxed{\circ}$  **pour mettre le moniteur sous tension.**
- *2* **Le voyant d'alimentation du moniteur devient vert et l'image apparaît à l'écran.**
- *3* **Lors de la première mise sous tension du moniteur et de l'ordinateur, la fonction de réglage automatique est activée afi n de confi gurer les réglages d'horloge, de phase et de position.**

Lors du réglage automatique, l'écran vibre légèrement pendant 5 secondes, puis revient à la normale après le réglage.

(Consultez le manuel d'utilisation inclus sur le CD-ROM pour plus d'informations sur la fonction de réglage automatique.)

4

### **Réglage de la luminosité**

### **BrightRegulator**

La luminosité de l'écran est réglée automatiquement à l'aide du capteur, situé au bas du moniteur, qui détecte l'intensité lumineuse environnante.

### **Attention**

• N'obstruez pas l'orifice du capteur.

### **Lors du réglage manuel de la luminosité, procédez comme suit.**

**1** Appuyez sur  $| \triangleleft |$  ou  $| \triangleright |$ .

L'écran de réglage de la luminosité apparaît.

### *2* **Réglez la luminosité à l'aide de la touche**   $\triangleleft$  ou  $\triangleright$  .

Appuyez sur  $\triangleright$  pour augmenter la luminosité de

l'écran ou sur  $\boxed{4}$  pour la diminuer.

### **3** Appuyez sur  $\boxed{\odot}$  une fois la luminosité **souhaitée défi nie.**

La luminosité spécifiée est enregistrée.

### **Attention**

• BrightRegulator règle automatiquement la luminosité de l'écran en fonction de l'intensité lumineuse environnante et du réglage manuel de la luminosité.

### **Réglages/Ajustages avancés**

Les réglages avancés de l'écran ou des couleurs et différents autres réglages sont disponibles dans le menu de réglage. Consultez le manuel d'utilisation inclus sur le CD-ROM si vous désirez de plus amples détails sur chaque fonction de réglage.

#### **Menu Ajustage**

![](_page_17_Figure_21.jpeg)

![](_page_17_Figure_22.jpeg)

![](_page_17_Figure_23.jpeg)

![](_page_17_Figure_24.jpeg)

**Avant utilisation Installation Configuration/Réglage Dépannage**

### **Problème de non-affi chage d'images**

Si aucune image ne s'affiche sur le moniteur même après avoir recouru aux solutions suivantes, contactez votre revendeur.

### **1. Vérifi ez le voyant d'alimentation.**

![](_page_18_Picture_161.jpeg)

### **2. Vérifi ez le message d'erreur qui reste affi ché sur l'écran pendant 40 secondes.**

Ces messages s'affichent lorsque le signal d'entrée est incorrect, même si le moniteur fonctionne correctement.

![](_page_18_Picture_162.jpeg)

## **MEMO**

### FlexScan P1700 **Monitor en color de pantalla de cristal líquido**

### **SÍMBOLOS DE SEGURIDAD**

Este manual utiliza los símbolos de seguridad que aparecen a continuación. Contienen información importante. Léalos detenidamente.

![](_page_20_Picture_6.jpeg)

### **ADVERTENCIA**

No respetar la información de una ADVERTENCIA puede provocar heridas graves y suponer un riesgo para la integridad física.

![](_page_20_Picture_9.jpeg)

#### **PRECAUCIÓN**

No respetar la información de una PRECAUCIÓN puede provocar heridas leves o daños materiales o en el equipo.

Indica una acción no permitida.

Indica poner a tierra por motivos de seguridad.

### **PRECAUCIONES**

![](_page_20_Picture_16.jpeg)

### **ADVERTENCIA**

**Si la unidad empieza a oler a quemado, hace ruidos extraños o sale humo de ella, desconecte inmediatamente todas las conexiones de alimentación y póngase en contacto con su distribuidor.**

Intentar utilizar una unidad defectuosa puede provocar un incendio, una descarga eléctrica o daños en el equipo.

![](_page_20_Picture_20.jpeg)

#### **Mantenga objetos pequeños y líquidos alejados de la unidad.**

Si algún objeto pequeño cae del monitor por la ranura de ventilación o se derrama algún líquido en su interior puede provocar un incendio, una descarga eléctrica o daños en el equipo. Si cae un objeto o se derrama un líquido dentro de la unidad, desconéctela inmediatamente. Asegúrese de que un técnico cualificado revise la unidad antes de volver a utilizarla.

![](_page_20_Picture_23.jpeg)

#### **Utilice el cable de alimentación que se adjunta y conéctelo a la toma de corriente estándar de su país.**

Asegúrese de no superar el voltaje nominal del cable de alimentación. De lo contrario, podría producirse un incendio o una descarga eléctrica.

![](_page_20_Picture_26.jpeg)

#### descarga eléctrica o daños en el equipo.

• No la instale en el exterior.

- No la instale en ningún medio de transporte (barco, avión, trenes, automóviles, etc.).
- No la instale en un entorno con humedad o polvo.
- No la instale en una ubicación donde el vapor de agua entre en contacto directo con la pantalla.
- No la instale cerca de humidifi cadores o de aparatos que generen calor.

**El equipo debe conectarse a una toma de corriente de conexión a tierra.**

De lo contrario, podría producirse un incendio o una descarga eléctrica.

![](_page_20_Picture_36.jpeg)

### **PRECAUCIÓN**

- **No tape las ranuras de ventilación del aparato.** • No coloque ningún objeto sobre las ranuras de
- ventilación. • No instale la unidad en un espacio cerrado.
- No utilice la unidad en posición horizontal ni boca abajo.

Cubrir las ranuras de ventilación impide una ventilación adecuada y podría provocar un incendio, una descarga eléctrica o daños en el equipo.

![](_page_20_Picture_42.jpeg)

**Utilice una toma de corriente de fácil acceso.** De esta manera podrá desconectar la corriente de forma rápida si surge algún problema.

### **Información sobre el Manual de instalación y el Manual del usuario**

![](_page_20_Picture_301.jpeg)

Sólo se suministran archivos PDF en inglés, alemán y francés.

Compruebe que los elementos siguientes estén incluidos en el embalaje. Póngase en contacto con su distribuidor si alguno de los elementos no aparece o aparece dañado.

#### **NOTA**

- Conserve la caja y los materiales de embalaje para utilizarlos en posibles futuros transportes del monitor.
- □ Monitor
- □ Cable de alimentación
- □ Cable de señal analógica (MD-C87)

![](_page_21_Picture_10.jpeg)

- □ EIZO LCD Utility Disk (CD-ROM)
- Manual del usuario
- □ Manual de instalación (este manual)
- □ Garantía limitada
- $\Box$  Tornillos de fijación: M4 x 12 mm 4 un.

### **Controles y funciones**

![](_page_21_Figure_17.jpeg)

![](_page_21_Picture_212.jpeg)

\* ScreenManager ® es un nombre que aplica EIZO al menú de ajuste. (Para obtener información sobre el uso de ScreenManager, consulte el Manual del usuario del CD-ROM.)

### **Conexión de los cables**

### **Atención**

• Si sustituye el monitor actual por un monitor P1700, consulte la tabla de resoluciones (reverso de la portada) para cambiar la configuración de la resolución y la frecuencia vertical del ordenador por una disponible para el monitor P1700.

### *1* **Compruebe que la alimentación del monitor y del ordenador están desactivadas.**

### *2* **Conecte el monitor al ordenador con un cable de señal haciendo coincidir los conectores.**

Una vez conectados los conectores del cable, apriete los tornillos de los conectores para fijar la conexión.

![](_page_22_Figure_9.jpeg)

### *3* **Enchufe el cable de alimentación en una toma de corriente y el conector de alimentación en el monitor.**

#### **NOTA**

• Ajuste la inclinación de la pantalla a las condiciones de trabajo más adecuadas.

### **Visualización de la pantalla**

- **1** Pulse  $\circ$  para encender el monitor.
- *2* **El indicador de encendido del monitor se iluminará en verde y se visualizará la pantalla.**
- *3* **Cuando se encienden el monitor y el ordenador por primera vez, se activa la función de Autoajuste que ajusta el reloj, la fase y la posición de la pantalla.**

La pantalla vibrará ligeramente durante los 5 segundos aproximadamente que dura el autoajuste. Una vez el ajuste haya finalizado, volverá al estado normal.

(Para obtener información más detallada sobre la función de Autoajuste, consulte el Manual del usuario del CD-ROM.)

### **Ajuste del brillo**

### **BrightRegulator**

El brillo de la pantalla se ajusta de forma automática ya que el sensor situado en la parte inferior del monitor detecta el brillo del entorno.

![](_page_23_Picture_162.jpeg)

### **Cuando ajuste el brillo manualmente, siga las indicaciones que se proporcionan a continuación.**

![](_page_23_Picture_163.jpeg)

Aparece la ventana de ajuste del brillo.

![](_page_23_Picture_164.jpeg)

### **3** Cuando obtenga el brillo deseado, pulse  $\boxed{\odot}$ .

De este modo se guarda el brillo especificado.

#### **Atención**

• La función BrightRegulator ajusta el brillo de la pantalla automáticamente según el brillo del entorno que se haya fijado en el ajuste de brillo manual.

### **Confi guración y ajustes avanzados**

Los ajustes avanzados de pantalla o color y otros ajustes diversos pueden realizarse mediante el menú de ajuste.

Para obtener información más detallada sobre cada función de ajuste, consulte el Manual del usuario del CD-ROM.

#### **Menú de ajuste**

**Ventana de ajuste de brillo**

÷Ò.

资

![](_page_23_Figure_20.jpeg)

![](_page_23_Figure_21.jpeg)

**La confi guración y ajustes básicos se han completado. Para obtener información sobre la confi guración y los ajustes avanzados, consulte el Manual del usuario del CD-ROM.**

### **Sin problemas con las imágenes**

Si no se muestra ninguna imagen en el monitor tras seguir las soluciones propuestas, póngase en contacto con su distribuidor local.

### **1. Compruebe el indicador de encendido.**

![](_page_24_Picture_154.jpeg)

### **2. Compruebe los mensajes de error. Éstos permanecen en la pantalla durante 40 segundos.**

Este tipo de mensajes aparece cuando la señal de entrada no es correcta, aunque el monitor esté funcionando.

![](_page_24_Picture_155.jpeg)

## **MEMORÁNDUM**

### FlexScan P1700 **Monitor LCD a colori**

### **SIMBOLI DI SICUREZZA**

Il manuale utilizza i simboli di sicurezza riportati sotto per segnalare informazioni di primaria importanza. Leggere le informazioni con attenzione.

![](_page_26_Picture_6.jpeg)

### **AVVERTENZA**

La mancata osservanza delle informazioni contrassegnate da un simbolo di AVVERTENZA può dar luogo a gravi lesioni personali anche mortali.

![](_page_26_Picture_9.jpeg)

**ATTENZIONE** La mancata osservanza delle informazioni

contrassegnate da un simbolo di ATTENZIONE può dar luogo a lesioni personali di entità moderata o danni a cose o al prodotto stesso.

Indica un'azione vietata.

Indica che è necessario effettuare il collegamento a terra per ragioni di sicurezza.

### **PRECAUZIONI AVVERTENZA**

![](_page_26_Picture_16.jpeg)

**Se l'unità dovesse emettere fumo, rumori insoliti oppure si percepisca odore di bruciato, scollegare immediatamente tutti i cavi di alimentazione e rivolgersi al rivenditore.** L'utilizzo di unità con problemi di funzionamento può causare incendi, folgorazione o danni alle apparecchiature.

![](_page_26_Picture_18.jpeg)

#### **Mantenere liquidi e oggetti di piccole dimensioni lontano dall'unità.**

I piccoli oggetti o i liquidi caduti accidentalmente nell'unità attraverso le aperture di ventilazione, possono causare incendi, folgorazione o danni all'unità stessa. Nel caso in cui un oggetto o dei liquidi dovessero penetrare nell'unità, scollegare immediatamente l'unità. Richiedere il controllo dell'unità da parte di un tecnico dell'assistenza prima di utilizzarla nuovamente.

![](_page_26_Picture_21.jpeg)

#### **Utilizzare il cavo di alimentazione in dotazione e collegarlo alla presa a muro.**

Assicurarsi che la tensione di alimentazione si compresa nei limiti nominali indicati sul cavo stesso. In caso contrario potrebbero verificarsi incendi o folgorazione.

![](_page_26_Picture_24.jpeg)

### **Collocare l'unità in un luogo appropriato.**

In caso contrario potrebbero verificarsi incendi o folgorazione o danni all'unità stessa.

- Non installare all'aperto.
- Non installare in mezzi di trasporto (imbarcazioni, aeromobili, treni, autoveicoli, ecc.).
- Non posizionare in ambienti polverosi o umidi. • Non installare in luoghi in cui i vapori siano emessi
- direttamente in direzione dello schermo. • Non posizionare vicino a fonti di calore o in
- prossimità di dispositivi di umidificazione.

**L'apparecchio deve essere collegato a una presa munita di collegamento a terra.**

In caso contrario potrebbero verificarsi incendi o folgorazione.

### **ATTENZIONE**

![](_page_26_Picture_36.jpeg)

### **Non ostruire le aperture di ventilazione**

- **dell'unità.** • Non inserire oggetti nelle aperture di ventilazione.
- Non installare l'unità in un luogo ristretto e chiuso.
- Non utilizzare l'unità in posizione orizzontale o
- capovolta.

L'ostruzione delle aperture di ventilazione impedisce il flusso corretto dell'aria e può causare incendi, folgorazioni o danni alle apparecchiature.

![](_page_26_Picture_43.jpeg)

#### **Utilizzare una presa di corrente facilmente accessibile.**

Ciò consente di scollegare rapidamente il cavo di alimentazione in caso di problemi.

### **Informazioni sul manuale di installazione e sul manuale dell'utente**

![](_page_26_Picture_320.jpeg)

\* È necessaria l'installazione di Adobe Reader.

Sono forniti esclusivamente i file PDF delle versioni Inglese, Tedesca e Francese.

**Italiano**

![](_page_27_Picture_212.jpeg)

### **Comandi e funzioni**

![](_page_27_Figure_2.jpeg)

![](_page_27_Picture_213.jpeg)

\* ScreenManager ® è un marchio di EIZO per il menu Adjustment. (Per informazioni sull'uso di ScreenManager, fare riferimento al manuale dell'utente su CD-ROM.)

### **Collegamento dei cavi**

### **Nota**

• Durante la sostituzione del monitor attuale con un monitor P1700, assicurarsi di selezionare le impostazioni del computer per la risoluzione e la frequenza verticale disponibili per il monitor P1700 facendo riferimento alla tabella delle risoluzioni (retro copertina) prima di collegare il PC.

### *1* **Verifi care che il monitor e il PC siano scollegati dall'alimentazione elettrica.**

### *2* **Collegare il monitor al computer con il cavo segnale appropriato per i connettori utilizzati.**

Dopo aver collegato i connettori dei cavi, stringere le viti dei connettori affinché combacino perfettamente.

![](_page_28_Figure_9.jpeg)

### *3* **Collegare il cavo di alimentazione in una presa di corrente e il connettore di alimentazione sul monitor.**

#### **NOTA**

• Regolare l'inclinazione dello schermo fino a ottenere la posizione di lavoro ottimale.

### **Visualizzazione dello schermo**

- **1** Premere  $\circ$  per accendere il monitor.
- *2* **Si accenderà l'indicatore di alimentazione del monitor (verde) e verrà visualizzata l'immagine dello schermo.**
- *3* **Quando il monitor e il computer vengono accesi per la prima volta, la funzione di regolazione automatica regola automaticamente clock, fase e posizione dello schermo.**

Durante la regolazione automatica, lo schermo vibra leggermente per circa 5 secondi e torna normale al termine della regolazione.

(Fare riferimento al manuale dell'utente su CD-ROM per maggiori informazioni sulla funzione di regolazione automatica.)

![](_page_29_Picture_0.jpeg)

### **BrightRegulator**

La luminosità dello schermo viene regolata automaticamente quando il sensore presente sulla parte inferiore del monitor rileva la luminosità dell'ambiente circostante.

#### **Nota**

• Non ostruire il sensore.

### **Per regolare manualmente la luminosità, procedere come segue.**

**1** Premere  $| \triangleleft | o | \triangleright |$ .

Viene visualizzata la finestra di regolazione della luminosità.

### $2$  Regolare la luminosità con $| \triangleleft | o | \triangleright |$ .

Premere  $\triangleright$  per aumentare la luminosità dello schermo  $o \mid \text{q} \mid$  per diminuirla.

**3** Premere **o** quando è visualizzata la **luminosità desiderata.**

La luminosità specificata viene salvata.

#### **Nota**

• BrightRegulator regola automaticamente la luminosità dello schermo in base alla luminosità dell'ambiente impostata tramite la regolazione manuale.

### **Esecuzione delle impostazioni/regolazioni avanzate**

Il menu di regolazione dispone di varie impostazioni per la regolazione dello schermo e del colore. Fare riferimento al manuale dell'utente su CD-ROM per maggiori informazioni su ciascuna funzione di regolazione.

#### **Menu regolazione**

![](_page_29_Figure_18.jpeg)

**Le impostazioni e le regolazioni di base sono state completate. Fare riferimento al manuale dell'utente su CD-ROM per maggiori informazioni sulle regolazioni/impostazioni avanzate.**

4

### **Finestra di regolazione della luminosità**

![](_page_29_Figure_23.jpeg)

### **Problema Nessuna immagine**

Se sul monitor non viene visualizzata alcuna immagine anche dopo aver applicato le soluzioni consigliate, contattare il rivenditore locale.

### **1. Verifi care l'indicatore di alimentazione.**

![](_page_30_Picture_154.jpeg)

### **2. Controllare il messaggio di errore che rimane visualizzato a schermo per 40 secondi.**

Tali messaggi vengono visualizzati quando il segnale di ingresso non è corretto, anche se il monitor funziona correttamente.

![](_page_30_Picture_155.jpeg)

## **MEMO**

**FÖRSIKTIGHET**

### FlexScan P1700 **LCD-färgskärm**

### **SÄKERHETSSYMBOLER**

**VARNING**

Den här manualen använder säkerhetssymbolerna nedan. De indikerar kritisk information. Läs dem noggrant.

![](_page_32_Picture_7.jpeg)

Indikerar en förbjuden åtgärd.

Indikerar att enheten skall anslutas till jordat eluttag.

Om informationen i en VARNING inte åtföljs kan det resultera i allvarliga skador som kan vara livshotande.

### **FÖRSIKTIGHETSÅTGÄRDER**

![](_page_32_Figure_11.jpeg)

### **VARNING**

**Om enheten avger rök, luktar bränt eller ger ifrån sig ovanliga ljud skall alla strömanslutningar kopplas ur genast. Kontakta sedan din återförsäljare.**

Försök att använda en enhet som är felaktig kan leda till brand, elektriska stötar eller skador på utrustning.

![](_page_32_Picture_15.jpeg)

#### **Undvik att komma i kontakt med enheten med små föremål eller vätska.**

Små föremål som av misstag faller in genom ventilationsöppningarna i kåpan eller spill kan orsaka brand, elektriska stötar eller skador på utrustning. Om ett föremål eller vätska hamnar innanför kåpan skall det kopplas ur omedelbart. Enheten skall kontrolleras av en behörig servicetekniker innan den används igen.

**Utrustningen måste vara ansluten till ett jordat uttag.** Om detta inte åtföljs kan det orsaka brand eller elektriska stötar.

![](_page_32_Picture_18.jpeg)

#### **Använd den medföljande sladden och anslut den till ett standardeluttag.**

Om uppmaningen FÖRSIKTIGHET inte åtföljs finns

det risk för person- eller produktskador.

Försäkra dig om att du håller dig inom märkspänningen för sladden. Om detta inte åtföljs kan det orsaka brand eller elektriska stötar.

![](_page_32_Picture_21.jpeg)

#### **Placera enheten på ett lämpligt ställe.**

Om detta inte åtföljs kan det orsaka brand, elektriska stötar eller skador på utrustning.

- Använd inte enheten utomhus.
- Använd inte enheten i fordon (fartyg, flygplan, tåg eller bilar etc.).
- Använd inte enheten i en dammig eller fuktig miljö.
- Placera inte enheten så att ånga kommer direkt på skärmen.
- Placera inte enheten nära värmeelement eller luftfuktare.

![](_page_32_Picture_29.jpeg)

### **FÖRSIKTIGHET**

#### **Blockera inte ventilationsöppningarna i kåpan.**

• Placera inga föremål på ventilationsöppningarna.

• Installera inte enheten i ett slutet utrymme. • Använd inte enheten liggande eller upp och ner.

Genom att blockera ventilationsöppningarna förhindras tillräckligt luftflöde vilket kan orsaka brand, elektriska stötar eller skada på utrustning.

**Använd ett strömuttag som är lätt att komma åt.**

Detta säkerställer att det är lätt att koppla ur enheten om det skulle uppstå problem.

### **Om installationshandboken och bruksanvisningen**

![](_page_32_Picture_296.jpeg)

\* Kräver att Adobe Reader är installerat.

Pdf-filerna som medföljer finns endast på engelska, tyska och franska.

#### **Förpackningens innehåll**

Kontrollera att följande artiklar finns i förpackningen. Om någonting saknas skall du kontakta din lokala återförsäljare. **OBS!**

- Behåll kartongen och emballage för framtida förflyttningar av skärmen.
- □ Monitor
- □ Nätsladd
- □ Analog signalkabel (MD-C87)

![](_page_33_Picture_10.jpeg)

- □ EIZO LCD Utility Disk (CD-skiva)
- Bruksanvisning
- □ Installationshandboken (denna handbok)
- □ Garantisedel
- □ Fastsättningsskruvar: M4 x 12 mm 4 st.

### **Reglage och funktioner**

![](_page_33_Figure_17.jpeg)

![](_page_33_Picture_198.jpeg)

\* ScreenManager ® är ett smeknamn för EIZO's justeringsmeny. (För information om hur du använder ScreenManager, se bruksanvisningen på CD-skivan.)

### **Att ansluta kablarna**

#### **Observera**

• När du byter ut en befintlig skärm mot P1700 skall du försäkra dig om att du ändrar datorns inställningar för upplösning och vertikal frekvens till de som är tillgängliga för P1700 genom att se till upplösningstabellen (baksidan av omslagssidan) innan du ansluter datorn.

### *1* **Kontrollera att monitorn och datorn är avstängda.**

### *2* **Anslut monitorn till datorn med en signalkabel som passar anslutningarna.**

Efter att du anslutit kabelanslutningarna skall du dra åt skruvarna för att säkra anslutningen.

![](_page_34_Figure_10.jpeg)

### *3* **Koppla in nätsladden i ett vägguttag och till strömanslutningen på skärmen.**

#### **OBS!**

• Justerar skärmens lutning till bästa läget för arbete.

### **Visa skärmen**

- **1753** Tryck på  $\circ$  ∱ör att sätta på monitorn.
- *2* **Skärmens strömmen lyser grönt och skärmens bild visas.**
- *3* **När skärmen och datorn sätts på för första gången går funktionen Autojustering igång och justerar klockan, fasfrekvens och bildplacering.**

Skärmen vibrerar lätt i cirka 5 sekunder under autojusteringen, men återgår till normalt läge efter detta. (För information om funktionen autojustering, se bruksanvisningen på CD-skivan.)

4

## **Justera ljusstyrkan**

**Ljusstyrkereglage**

Skärmens ljusstyrka justeras automatiskt med hjälp av sensorn på nederkanten av skärmen känner av omgivningens ljusstyrka.

- **Observera**
- Blockera inte sensorn

### **Följ proceduren nedan för att justera ljusstyrkan manuellt.**

- **1** Tryck på  $\vert \triangleleft \vert$  eller  $\vert \triangleright \vert$ . Fönstret för justering av ljusstyrka visas.
- 2 Justera ljusstyrkan med  $\sqrt{2}$  eller  $\sqrt{2}$ Tryck på  $\triangleright$  för att göra skärmen ljusare eller på  $\vert \triangleleft \vert$  för att göra den mörkare.
- **3** Tryck på  $\circledcirc$  vid önskad ljusstyrka. Den valda ljusstyrkan sparas.

#### **Observera**

• Ljusstyrkeregleringen justerar automatiskt skärmens ljusstyrka i enlighet med omgivningens ljusstyrka baserat på den manuella inställningen.

### **Att genomföra avancerade inställningar/justeringar**

Avancerade justeringar av skärmen eller färger och olika inställningar är tillgängliga i menyn Justeringar.

För information om justeringsfunktionerna, se bruksanvisningen på CD-skivan.

#### **Justeringsmeny**

![](_page_35_Figure_17.jpeg)

**Grundinställningarna och justeringarna är färdiga. För avancerade inställningar/ justeringar, se bruksanvisningen på CD-skivan.**

![](_page_35_Figure_19.jpeg)

**Fönstret för justering av ljusstyrka**

![](_page_35_Picture_20.jpeg)

![](_page_36_Picture_122.jpeg)

**Installation / Inställningar/justering / Felsökning** 

### **Ingen bild visas**

Om det inte visas någon bild på monitorn efter att du genomfört följande åtgärder skall du kontakta din lokala återförsäljare.

### **1. Kontrollera strömindikatorn.**

![](_page_36_Picture_123.jpeg)

### **2. Läs felmeddelandet som visas på skärmen i 40 sekunder.**

Dessa meddelanden visas när den inkommande signalen är felaktig även om monitorn fungerar.

![](_page_36_Picture_124.jpeg)

## **MEMO**

![](_page_38_Picture_1082.jpeg)

#### **Μην φράζετε τις σχισμές αερισμού του**

#### **περιβλήματος.**

- Μην τοποθετείτε αντικείμενα πάνω στις σχισμές αερισμού.
- Μην εγκαθιστάτε τη μονάδα σε κλειστό χώρο.
- Μην χρησιμοποιείτε τη μονάδα όταν είναι πεσμένη ή αναποδογυρισμένη.

Το φράξιμο των σχισμών αερισμού εμποδίζει τη σωστή ροή του αέρα και ενδέχεται να προκαλέσει πυρκαγιά, ηλεκτροπληξία ή ζημιά στον εξοπλισμό.

#### **Να χρησιμοποιείτε πρίζα με εύκολη πρόσβαση.**

Με αυτόν τον τρόπο διασφαλίζεται η δυνατότητα άμεσης αποσύνδεσης της μονάδας σε περίπτωση προβλήματος.

### **Σχετικά με το εγχειρίδιο Εγκατάστασης και το Εγχειρίδιο χρήστη**

![](_page_38_Picture_1083.jpeg)

\* Απαιτείται η εγκατάσταση του Adobe Reader.

Παρέχονται αρχεία PDF μόνο στην αγγλική, τη γερμανική και τη γαλλική γλώσσα.

**Greece**

![](_page_39_Picture_571.jpeg)

![](_page_39_Figure_1.jpeg)

![](_page_39_Figure_2.jpeg)

![](_page_39_Picture_572.jpeg)

\* Η ονομασία ScreenManager ® είναι ένα όνομα του EIZO για το μενού ρυθμίσεων. (Για πληροφορίες σχετικά με τη χρήση του ScreenManager, ανατρέξτε στο Εγχειρίδιο χρήστη στο CD-ROM.)

#### Πριν από τη χρήση

### **Σύνδεση καλωδίων**

### **Προσοχή**

• Κατά την αντικατάσταση της ήδη υπάρχουσας οθόνης με μια οθόνη P1700, βεβαιωθείτε ότι έχετε αλλάξει τις ρυθμίσεις του PC για την ανάλυση και την κατακόρυφη συχνότητα σε αυτές που είναι διαθέσιμες για την οθόνη P1700 στον πινάκα ανάλυσης (στο οπισθόφυλλο) πριν να συνδέσετε το PC.

Ρυθμίσεις

Αντιμετώπιση προβλημάτων

*1* **Βεβαιωθείτε ότι <sup>η</sup> οθόνη και το PC είναι εκτός λειτουργίας.**

Εγκατάσταση

### *2* **Συνδέστε την οθόνη με το PC χρησιμοποιώντας ένα καλώδιο σήματος που ταιριάζει με τις υποδοχές.**

Αφού συνδέσετε τις υποδοχές καλωδίων, σφίξτε τις βίδες των υποδοχών για να ασφαλίσετε την ένωση.

![](_page_40_Figure_7.jpeg)

### *3* **Συνδέστε το καλώδιο τροφοδοσίας σε παροχή ρεύματος και την υποδοχή τροφοδοσίας στην οθόνη.**

#### **ΣΗΜΕΙΩΣΗ**

• Ρύθμιση της γωνίας κλίσης της οθόνης για καλύτερες συνθήκες εργασίας.

### **Εμφάνιση οθόνης**

- *1* **Πατήστε για να ανάψετε την οθόνη.**
- *2* **Το ενδεικτικό τροφοδοσίας της οθόνης θα ανάψει πράσινο και θα εμφανιστεί εικόνα.**
- *3* **Όταν ανάψετε την οθόνη και το PC για πρώτη φορά, ενεργοποιείται <sup>η</sup> Λειτουργία αυτόματης ρύθμισης και προσαρμόζει τον οριζόντιο συγχρονισμό, τον κατακόρυφο συγχρονισμό και τη θέση της οθόνης.**

Η οθόνη δονείται ελαφρά για περίπου 5 δευτερόλεπτα κατά τη διάρκεια της αυτόματης ρύθμισης αλλά επιστρέφει στην κανονική κατάσταση μετά τη ρύθμιση.

(Για λεπτομέρειες σχετικά με τη λειτουργία αυτόματης ρύθμισης, ανατρέξτε στο Εγχειρίδιο χρήστη στο CD-ROM.)

4

#### Πριν από τη χρήση Εγκατάσταση **Ρύθμιση φωτεινότητας**

### **BrightRegulator**

Η φωτεινότητα της οθόνης ρυθμίζεται αυτόματα καθώς ο αισθητήρας στο κάτω μέρος της οθόνης εντοπίζει τη φωτεινότητα του περιβάλλοντος.

Ρυθμίσεις

### **Προσοχή**

• Μην φράζετε τον αισθητήρα.

### **Κατά την προσαρμογή της φωτεινότητας μη αυτόματα, ακολουθήστε την ακόλουθη διαδικασία.**

*1* **Πατήστε <sup>ή</sup> .**

Εμφανίζεται το παράθυρο ρύθμισης φωτεινότητας.

*2* **Ρυθμίστε τη φωτεινότητα με το <sup>ή</sup> το .**

Πατήστε το | > | για να αυξήσετε τη φωτεινότητα ή το για να τη μειώσετε.

*3* **Πατήστε όταν φτάσετε στην επιθυμητή φωτεινότητα.**

Η τιμή που έχετε καθορίσει αποθηκεύεται.

### **Προσοχή**

• Το BrightRegulator ρυθμίζει αυτόματα τη φωτεινότητα της οθόνης σύμφωνα με τη φωτεινότητα του περιβάλλοντος, ανάλογα με τη μη αυτόματη ρύθμιση φωτεινότητας.

### **Εκτέλεση ρυθμίσεων για προχωρημένους**

Ρυθμίσεις για προχωρημένους για την οθόνη, το χρώμα και για διάφορες ρυθμίσεις είναι διαθέσιμες μέσω του μενού ρυθμίσεων. Για λεπτομέρειες σχετικά με κάθε ρύθμιση, ανατρέξτε στο εγχειρίδιο χρήσης στο CD-ROM.

#### **Μενού ρυθμίσεων**

![](_page_41_Picture_19.jpeg)

![](_page_41_Picture_411.jpeg)

![](_page_41_Figure_21.jpeg)

![](_page_42_Picture_486.jpeg)

Ρυθμίσεις

### **Πρόβλημα "Καθόλου εικόνα"**

Εγκατάσταση

Αν δεν εμφανίζεται εικόνα στην οθόνη ακόμη και μετά την εφαρμογή των προτεινόμενων λύσεων, επικοινωνήστε με τον τοπικό αντιπρόσωπο.

### **1. Ελέγξτε το ενδεικτικό τροφοδοσίας.**

![](_page_42_Picture_487.jpeg)

### **2. Ελέγξτε το μήνυμα σφάλματος που παραμένει στην οθόνη για 40 δευτερόλεπτα.**

Τα μηνύματα αυτά εμφανίζονται στην οθόνη όταν το μήνυμα εισόδου είναι εσφαλμένο ακόμα και όταν η οθόνη λειτουργεί.

![](_page_42_Picture_488.jpeg)

### **ΥΠΟΜΝΗΜΑ**

### FlexScan P1700 **Цветной жидкокристаллический монитор**

### **ПРЕДУПРЕДИТЕЛЬНЫЕ СИМВОЛЫ**

В данном руководстве используются следующие предупредительные символы. Они указывают на важную информацию. Пожалуйста, уделяйте ей должное внимание.

### **ПРЕДУПРЕЖДЕНИЕ**

Пренебрежение информацией, относящейся к символу "ПРЕДУПРЕЖДЕНИЕ", может привести к серьезной травме или угрозе жизни.

### **ВНИМАНИЕ**

Пренебрежение информацией, относящейся к символу "ВНИМАНИЕ", может привести к травме средней тяжести и/или материальному ущербу либо повреждению устройства.

Обозначает запрещенное действие.

Указывает на необходимость заземления в целях безопасности.

### **МЕРЫ ПРЕДОСТОРОЖНОСТИ**

![](_page_44_Figure_14.jpeg)

### **ПРЕДУПРЕЖДЕНИЕ**

**При появлении дыма, исходящего из устройства, запаха гари или необычных звуков немедленно обесточьте устройство и обратитесь к продавцу за помощью.** Попытка эксплуатации неисправного устройства может привести к пожару, поражению электрическим

током или повреждению оборудования. **Храните мелкие предметы и жидкости вдали**

**от устройства.** Случайное попадание мелких предметов или пролитой жидкости внутрь корпуса через вентиляционные отверстия может привести к пожару, поражению электрическим током или повреждению оборудования. В случае попадания какого-либо предмета или жидкости внутрь корпуса немедленно обесточьте устройство. Перед последующей эксплуатацией обратитесь к квалифицированному специалисту по ремонту и техническому обслуживанию для выполнения проверки.

![](_page_44_Picture_19.jpeg)

**Используйте входящий в комплект шнур питания, подключаемый к стандартной для вашей страны штепсельной розетке.** Убедитесь в соблюдении пределов номинального напряжения, на которое рассчитан шнур питания. Невыполнение этого требования может привести к пожару или поражению электрическим током.

![](_page_44_Picture_21.jpeg)

**Установите устройство в подходящем месте.** Невыполнение этого требования может привести к пожару, поражению электрическим током или повреждению оборудования.

- Не устанавливайте на открытом воздухе. • Не устанавливайте в транспортных средствах (на кораблях, в самолетах, поездах, автомобилях и т. д.).
- Не устанавливайте в пыльных и влажных местах.
- Не устанавливайте в месте, где экран подвержен
- прямому действию пара. • Не устанавливайте вблизи устройств, выделяющих
- тепло, или увлажнителя.

**Оборудование должно быть подключено к заземленной штепсельной розетке питающей сети.** Невыполнение этого требования может привести к пожару или поражению электрическим током.

### **ВНИМАНИЕ**

- **Не закрывайте вентиляционные отверстия в корпусе.** • Не помещайте какие-либо предметы на
- вентиляционные отверстия. • Не устанавливайте устройство в замкнутом
- пространстве. • Не эксплуатируйте устройство в горизонтальном
- или перевернутом положении.

Закрытие вентиляционных отверстий нарушает правильный воздушный поток и может привести пожару, поражению электрическим током или повреждению оборудования.

![](_page_44_Picture_36.jpeg)

**Используйте штепсельную розетку с возможностью легкого доступа.**

Благодаря этому при необходимости можно будет быстро обесточить устройство в случае возникновения какой-либо проблемы.

**О руководстве по установке и руководстве пользователя**

![](_page_44_Picture_1009.jpeg)

\* Необходимо установить программу Adobe Reader.

На PDF-файлах имеются руководства только на английском, немецкоми и французском языках.

![](_page_45_Picture_516.jpeg)

### **Средства управления и их назначение**

![](_page_45_Figure_2.jpeg)

![](_page_45_Picture_517.jpeg)

\* ScreenManager ® - это название EIZO для меню параметров. (Подробнее об использовании меню ScreenManager см. в руководстве пользователя на CD-ROM.)

### **Подключение кабелей**

### **Внимание**

• При замене текущего монитора на монитор P1700 перед его подключением к компьютеру обязательно установите на компьютере такие параметры разрешения и частоты вертикальной развертки, которые подходят для монитора P1700, обратившись к таблице разрешений (на задней стороне обложки).

### *1* **Убедитесь, что <sup>у</sup> монитора <sup>и</sup> компьютера выключено питание.**

### *2* **Подключите монитор <sup>к</sup> компьютеру, используя сигнальный кабель для соответствующих разъемов.**

После подключения разъемов кабеля затяните винты разъемов, чтобы обеспечить надежное соединение.

![](_page_46_Figure_9.jpeg)

### *3* **Подключите шнур питания <sup>к</sup> розетке <sup>и</sup> разъему питания, расположенному сзади монитора.**

#### **ПРИМЕЧАНИЕ**

• Возможна регулировка наклона для достижения удобного для работы положения.

### **Отображение экрана**

*1* **Нажмите , чтобы включить монитор.**

- *2* **Индикатор питания монитора загорится зеленым цветом, <sup>и</sup> на экране появится картинка.**
- *3* **При первом включении монитора <sup>и</sup> компьютера выполняется автоматическая настройка, и устанавливаются параметры синхронизации, фазы и смещения изображения.**

Во время выполнения автоматической настройки изображение на экране слегка дрожит примерно 5 секунд, после чего экран возвращается в обычное состояние.

(Подробнее о функции автоматической настройки см. в руководстве пользователя на CD-ROM.)

4

**Настройка яркости экрана**

### **Регулятор яркости**

До начала эксплуатации

Яркость экрана настраивается автоматически по мере того, как датчик на нижней стороне монитора определяет яркость наружного освещения.

#### **Внимание**

• Не закрывайте датчик.

### **При настройке яркости вручную выполните следующие действия.**

**Установка** 

![](_page_47_Picture_374.jpeg)

*2* **Отрегулируйте яркость <sup>с</sup> помощью кнопки или .**

Нажмите кнопку  $\vert \triangleright \vert$ для увеличения или  $\vert \triangleleft \vert$ для уменьшения яркости экрана.

*3* **Установив нужную яркость, нажмите кнопку .**

Установленное значение яркости будет сохранено.

#### **Внимание**

• Регулятор яркости автоматически отрегулирует яркость экрана в соответствии с яркостью наружного освещения в зависимости от настройки яркости, выполненной вручную.

### **Выполнение дополнительных настроек/регулировок**

В меню параметров можно выполнить дополнительные регулировки экрана или цвета, а также различные настройки.

Подробнее обо всех функциях настроек см. в руководстве пользователя на CD-ROM.

#### **Меню параметров**

![](_page_47_Picture_19.jpeg)

**Теперь основные настройки и регулировки выполнены. Подробнее о дополнительных настройках/регулировках см. в руководстве пользователя на CD-ROM.**

#### **Экран настройки яркости**

![](_page_47_Picture_22.jpeg)

,<br>До начала эксплуатации *)* 

**Установка** 

 $\sqrt{\rm$ Параметры/настройка $\rm\left\backslash$ 

### **Отсутствует изображение на экране**

Если проблема не будет устранена, несмотря на выполнение предлагаемых действий, обратитесь к продавцу.

#### **1. Проверьте индикатор питания.**

![](_page_48_Picture_416.jpeg)

### **2. Проверьте сообщения об ошибке (отображаются на экране в течение 40 секунд).**

Эти сообщения появляются в случае некорректного входного сигнала, даже если монитор исправен.

![](_page_48_Picture_417.jpeg)

## **MEMO**

![](_page_50_Picture_197.jpeg)

### 关于设定手册与用户手册

![](_page_50_Picture_198.jpeg)

\*需要安装Adobe Reader。

仅提供英文、德文、法文版本的PDF文件。

![](_page_51_Figure_0.jpeg)

### 控制和功能

![](_page_51_Figure_2.jpeg)

![](_page_51_Picture_171.jpeg)

\* ScreenManager®是调整菜单的EIZO别称。(关于如何使用ScreenManager, 请参考光盘上的用户手册。)

![](_page_52_Picture_155.jpeg)

1 确保显示器和个人计算机的电源关闭。

2 用一根与连接器匹配的信号电缆连接显示器和个人计算机。 连接到电缆连接器后,请拧紧连接器的螺钉,使接合紧密。

![](_page_52_Figure_3.jpeg)

3 将电源线插头插入电源插座和显示器上的电源连接器。

注意 • 将屏幕倾斜到最佳工作位置。

### 显示屏幕

- *1* ᣝ ᠧᓔᰒ⼎఼⬉⑤DŽ
- 2 显示器的电源指示器会亮起(绿色),之后出现屏幕图像。
- $\, {\bf 3} \,$  第一次打开显示器和个人计算机时,自动调整功能启动,并进行时钟、相位和画面位置 调整。

自动调整时屏幕会轻微振动5秒钟, 调整完成后即恢复正常。 (若需要自动调整功能的详细信息, 请参考光盘上的用户手册。)

![](_page_53_Picture_141.jpeg)

3 调整到所需亮度后按 o. 保存指定的亮度值。

按 D 使屏幕变亮, 或按 3 使屏幕变暗。

![](_page_53_Figure_2.jpeg)

ີ**注意** 

•根据周围的亮度,在手动亮度调整的基础上BrightRegulator自动调整屏幕亮度。

### 执行高级设置/调整

可以用调整菜单来进行屏幕或颜色,以及其它各种设定的高级调整。 调整菜单 若需要各调整功能的详细信息,请参考光盘上的用户手册。 ScreenManager® 恩后 图 网 日 F. 6 <Auto Adjustment> 基本设定和调整已经完成。若需要高级设置 / 调整的详细信息, 请参考光盘上的用户手册。

![](_page_54_Picture_84.jpeg)

若已使用建议的修正方法后仍然无画面显示,请与当地的经销商联系。

### 1. 检查电源指示器。

![](_page_54_Picture_85.jpeg)

### 2. 检查在屏幕上停留 40 秒的错误信息。

即使显示器功能正常, 当输入信号不正确时, 这些信息仍会出现。

![](_page_54_Picture_86.jpeg)

### MEMO

#### **Hinweise zur Auswahl des richtigen Schwenkarms für Ihren Monitor**

Dieser Monitor ist für Bildschirmarbeitsplätze vorgesehen. Wenn nicht der zum Standardzubehör gehörige Schwenkarm verwendet wird, muss statt dessen ein geeigneter anderer Schwenkarm installiert werden. Bei der Auswahl des Schwenkarms sind die nachstehenden Hinweise zu berücksichtigen:

Der Standfuß muß den nachfolgenden Anforderungen entsprechen:

- a) Der Standfuß muß eine ausreichende mechanische Stabilität zur Aufnahme des Gewichtes vom Bildschirmgerät und des spezifizierten Zubehörs besitzen. Das Gewicht des Bildschirmgerätes und des Zubehörs sind in der zugehörenden Bedienungsanleitung angegeben.
- b) Die Befestigung des Standfusses muß derart erfolgen, daß die oberste Zeile der Bildschirmanzeige nicht höher als die Augenhöhe eines Benutzers in sitzender Position ist.
- c) Im Fall eines stehenden Benutzers muß die Befestigung des Bildschirmgerätes derart erfolgen, daß die Höhe der Bildschirmmitte über dem Boden zwischen 135 – 150 cm beträgt.
- d)Der Standfuß muß die Möglichkeit zur Neigung des Bildschirmgerätes besitzen (max. vorwärts: 5°, min. nach hinten  $\geq 5^{\circ}$ ).
- e) Der Standfuß muß die Möglichkeit zur Drehung des Bildschirmgerätes besitzen (max. ±180°). Der maximale Kraftaufwand dafür muß weniger als 100 N betragen.
- f) Der Standfuß muß in der Stellung verharren, in die er manuell bewegt wurde.
- g) Der Glanzgrad des Standfusses muß weniger als 20 Glanzeinheiten betragen (seidenmatt).
- h) Der Standfuß mit Bildschirmgerät muß bei einer Neigung von bis zu 10° aus der normalen aufrechten Position kippsicher sein.

#### **Hinweis zur Ergonomie :**

Dieser Monitor erfüllt die Anforderungen an die Ergonomie nach EK1-ITB2000 mit dem Videosignal, 1280 Punkte × 1024 Zeilen RGB analog, 0,7 Vp-p und mindestens 75,0 Hz Bildwiederholfrequenz, non interlaced. Weiterhin wird aus ergonomischen Gründen empfohlen, die Grundfarbe Blau nicht auf dunklem Untergrund zu verwenden (schlechte Erkennbarkeit, Augenbelastung bei zu geringem Zeichenkontrast.)

..Maschinenlärminformations-Verordnung 3. GPSGV: Der höchste Schalldruckpegel beträgt 70 dB(A) oder weniger gemäss EN ISO 7779"

中文

![](_page_57_Picture_0.jpeg)

#### **EIZO NANAO CORPORATION**

153 Shimokashiwano, Hakusan, Ishikawa 924-8566 Japan Phone: +81 76 277 6792 Fax: +81 76 277 6793

#### EIZO NANAO TECHNOLOGIES INC.

5710 Warland Drive, Cypress, CA 90630, U.S.A. Phone: +1 562 431 5011 Fax: +1 562 431 4811

#### **EIZO EUROPE AB**

Lovangsvagen 14 194 61, Upplands Väsby, Sweden Phone: +46 8 590 80 000 Fax: +46 8 590 91 575

#### **EIZO NANAO AG**

Moosacherstrasse 6, Au CH - 8820 Wadenswil, Switzerland Phone: +41-0-44 782 24 40 Fax: +41-0-44 782 24 50

#### **Avnet Technology Solutions GmbH**

Lötscher Weg 66, D-41334 Nettetal, Germany<br>Phone: +49 2153 733-400 Fax: +49 2153 733-483

http://www.eizo.com/

![](_page_57_Picture_12.jpeg)

This document is printed on recycled chlorine free paper.

1st Edition-September, 2005 Printed in Japan. 00N0L179A1<br>00N0L179A1<br>(U.M-SUP1700-9)